## **ПРОГРАММНЫЙ МОДУЛЬ ВЫБОРА ХАРАКТЕРИСТИК МНОГОСЛОЙНЫХ МАТЕРИАЛОВ**

*УО «Белорусский государственный университет информатики и радиоэлектроники» г. Минск, Республика Беларусь*

*Никонович Ю.Я.*

*Потоцкая О.С. – м.т.н., ассистент*

В докладе рассматривается создание системы для прогнозирования параметров многослойных огнеупорных материалов в процессе выбора характеристик его слоев. Важнейшие этапы этого процесса *–* проектирование и прототипирование. Оценка имеющихся технических возможностей и требований позволяет осуществить выбор инструмента для создания прототипа, который помогает определить и сформулировать задачи, решаемые данным интерфейсом и функции, выполняемые им.

Поскольку тип огнеупорного материала зависит от конкретной сферы применения и требований технологии, то в процессе производства учитываются его свойства и эксплуатационные качества.

Описаны работы, использующие компьютерное моделирование, которые позволяют исследовать и оценить определенные свойства материалов. Это дает возможность делать прогноз параметров в различных условиях для определенного материала. При этом моделирование и анализ в некоторых областях промышленности позволяет избежать дорогостоящих и длительных циклов разработки типа «проектирование – изготовление – испытания».

Например, для выполнения системного анализа получаемые текущие технологические параметры перерабатываемых порошковых материалов полностью отслеживаются на контрольно-измерительном

лабораторном оборудовании и вводятся в компьютер в виде входных-выходных и управляющих параметров в соответствующие БД и свои технологические блоки (папки) по следующей схеме.

Блок 1. Приготовление гранулированной шихты – помол, смешивание, введение ВТС и гомогенизация в шнековом смесителе, гранулирование.

Блок 2. Прессование – в том числе виброуплотнение.

Блок 3. Спекание – удаление ВТС, термообработка изделий по температурно-временным диаграммам.

Блок 4. Контроль физико-технических характеристик.

Блок 5. Служебные испытания и тестирование ТО.

Блок 6. Анализ технологических этапов, проектирование сквозной технологической линии и ее пуск.

На рисунке 1 показана блок-схема для аналитического расчета, прогнозирования и контроля основных технологических параметров, формирующих технологию производства материала или изделия на уровне управляющих (Yj1 … Yj+1n+1), входных (Bj1 … Bj+1n+1) и выходных (Ck1 … Ck+1n+1) параметров 1 – го из (n+1) блоков.

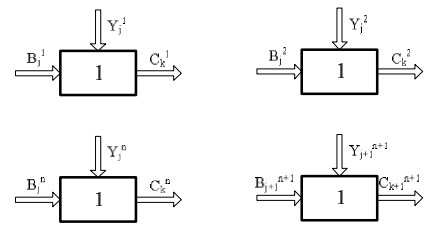

Рисунок 1 – Общая блок-схема для системного анализа и прогнозирования технологических параметров и свойств материала (изделия)

Для проведения исследования и выбора характеристик слоев многослойных материалов требуется система, позволяющая варьировать как способ производства и его параметры, так и сырьевые материалы, их структуру, состав.

Для создания такой системы в целях обучения можно выполнить ее в форме лабораторной работы. Такая работа будет состоять из теоретической части с требуемыми для исследования сведениями, теста, для определения теоретической подготовки; эксперимента с введенными ограничительными условиями, отображающего реальные данные; части исследования и выбора свойств. Система должна отображать связь внешних и внутренних условий на определенных этапах изготовления материала с его требуемыми эксплуатационными характеристиками.

Для создания программного модуля в проводимой работе используется технология Windows Presentation Foundation (WPF) – система для построения клиентских приложений Windows, графическая (презентационная) подсистема в составе .NET Framework. А т.к. пакет «Microsoft Expression Blend» позволяет генерировать прототипы для Silverlight и WPF, то из широко спектра инструментов прототипирования этот выбор закономерен. При этом приложение «Sketchflow», являющееся частью данного программного пакета, обладает всеми возможностями, необходимыми для создания прототипа требуемой в работе системы.

После создания нового проекта в «Expression Blend», первый компонент, с которым сталкивается разработчик – «Application Flow», панель, позволяющая создавать простое представление потоков данных в приложении. С заменой «Application Flow» и навигации на другой фреймворк (например, MVC) переводом состояний в код, внедрением обработки ошибок и т.д. множество визуальных решений и элементов управления может быть использовано в ходе реализации проекта.

Панель карты приложения и большое количество стандартных элементов управления позволяют достаточно просто сформировать структуру прототипа разрабатываемой системы, окна, отвечающие за состояния приложения, задать связи и переходы между ними, для чего служит контекстное меню для установки навигации. После запуска можно переходить между страницами прототипа, т.е. он является настоящим приложением WPF. Интерфейсы, которые создаются в ходе данной работы, интерактивны и откликаются на воздействие пользователя.

Важными опциями «Sketchflow», которые также используются в данной работе, являются возможности:

- дополнять и изменять прототип вместе с изменениями требований еще на раннем этапе разработки;

- рисовать элементы интерфейса или импортировать их из графических редакторов;

- использовать механизм изменения состояния в случае, когда не требуется отдельный экран, но необходимо проделать определенные действия, чтобы обработать ответ от прототипа и определить, что должно происходить для каждого из состояний;

- анимировать прототип, создавать интерактивное визуальное представление взаимодействия между пользователем и приложением без программирования с использованием встроенных наборов операций («поведений»);

- использовать автоматизированное создание и визуализацию тестовых данных.

Во время навигации по прототипу «SketchFlow-плеер» позволяет пользователю оставлять комментарии и отзывы о дизайне, что является полезной функцией в ходе создания проекта с заданными требованиями с участием нескольких разработчиков. Осуществляется комментирование двумя способами:

введением текста отзыва в окно отзывов или обрисовкой на экране с помощью инструментов "перо" и "маркер".

Предоставление записи о расположении элементов прототипа, пользовательских отзывов, состояниях прототипа может быть важным для проекта. Пакет «Expression Blend» обладает возможностью генерировать новый текстовый документ для всех элементов прототипа, куда включены разметка экранов, пользовательские отзывы, состояния, содержание и список всех изображений.

Т.о. прототипирование помогает разработчикам в процессе создания качественных пользовательских интерфейсов. Прототипы позволяют сформулировать функции дизайна так, как этого не могут сделать простые экранные формы. Приложение «SketchFlow» в рассматриваемом случае – это гибкий, быстрый и мощный способ создания динамических набросков и прототипов, а также демонстрации потока графического интерфейса, компоновки экрана и изменения состояний приложения.

## Список использованных источников:

1. Огнеупоры и их применение: Пер. с япон. / Под ред. Инамуры Я.М. – Москва: Металлургия, 1984 – 448 с

2. О.В. Роман, Ф.И. Пантелеенко, О.П. Реут, В.Т. Шмурадко, Н.В. Киршина, А.В. Жилевич. Научно-практические подходы к созданию керамо-огнеупорных материалов и технологий / Новые огнеупоры. 9-2010. Научные исследования и разработки.

3. Chris Bernard, Sara Summers. Dynamic Prototyping with SketchFlow in Expression Blend / Que, 2010 – 521 с.

4. Электронные данные. – Режим доступа: <http://www.techdays.ru/>